# **NOC**

# USB Monitör Kullanım Kılavuzu I1659FWUX

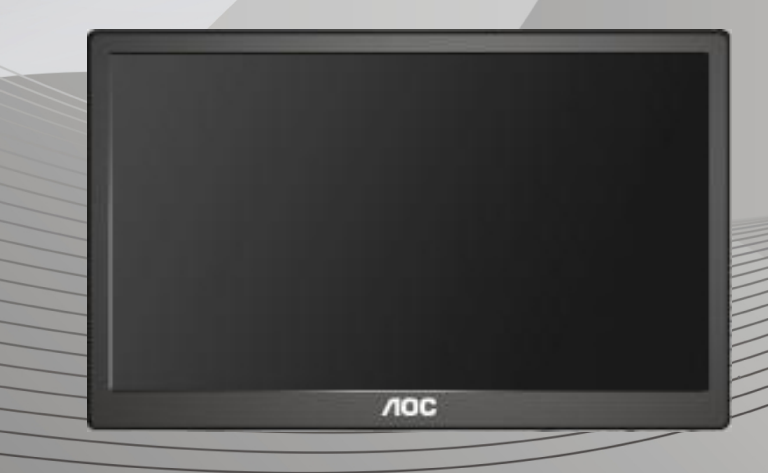

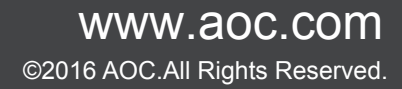

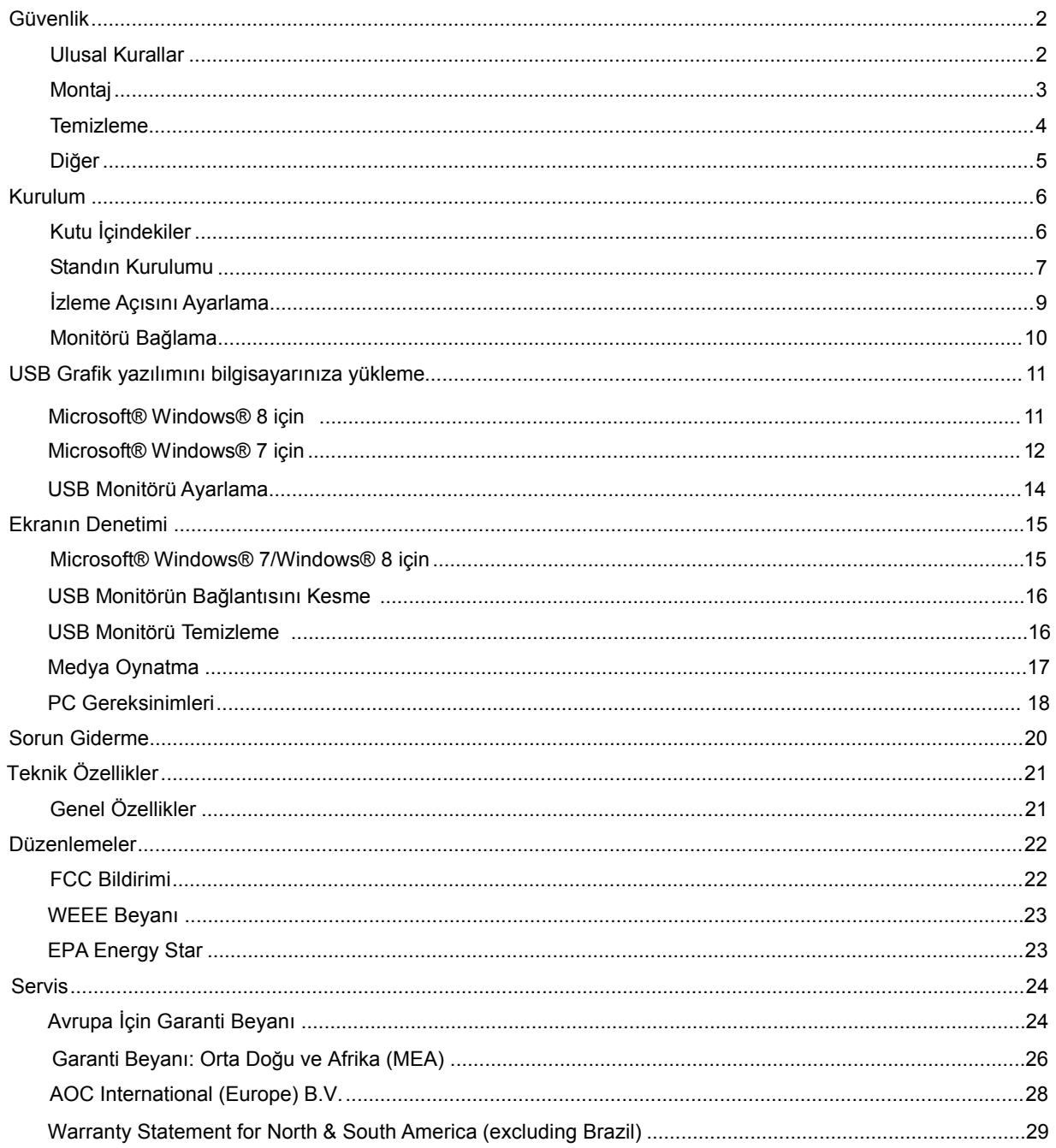

# <span id="page-2-0"></span>**Güvenlik**

### <span id="page-2-1"></span>**Ulusal Kurallar**

Aşağıdaki alt bölümlerde bu belgede kullanılan ulusal kurallar açıklanmaktadır.

## **Notlar, Dikkat İbareleri ve Uyarılar**

Bu kılavuzda, metin bloklarının yanında simgeler bulunabilir ve kalın veya italik türde yazdırılabilir. Bu bloklar notlar, dikkat ibareleri ve uyarılardır ve aşağıdaki şekilde kullanılırlar:

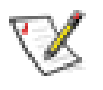

**NOT:** NOT, bilgisayar sisteminizi daha iyi kullanmanıza yardımcı olacak önemli bilgileri belirtir.

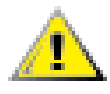

**DİKKAT:** DİKKAT, donanımda oluşabilecek hasarları veya veri kayıplarını belirtir ve bu sorundan nasıl kaçınabileceğinizi açıklar.

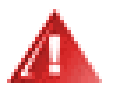

**UYARI:** UYARI, bedensel yaralanma olasılığını gösterir ve sorundan nasıl kaçınabileceğinizi açıklar. Bazı uyarılar alternatif biçimlerde görünebilir ve yanlarında bir simge bulunmayabilir. Bu gibi durumlarda, uyarının bu özel gösterimi yasal yetkililerce zorunlu kılınmıştır.

#### <span id="page-3-0"></span>**Montaj**

Monitörü dengeli olmayan bir tekerlekli sehpa, stand, üç ayak, braket veya masa üzerine yerleştirmeyin. Monitör düşerse, yaralanmaya ve bu ürünün ciddi şekilde hasar görmesine neden olabilir. Yalnızca üreticinin önerdiği veya bu ürünle birlikte sattığı tekerlekli sehpayı, standı, üç ayağı, braketi veya masayı kullanın. Ürünü kurarken üreticinin talimatlarına uyun ve üreticinin önerdiği montaj aksesuarları kullanın. Ürün ve tekerlekli sehpa birleşimi dikkatle hareket ettirilmelidir.

Monitör kabinindeki yuvanın içine hiçbir zaman bir nesneyi itmeyin. Devre parçalarına zarar vererek yangına veya elektrik çarpmasına neden olabilir. Monitöre hiçbir zaman sıvı sıçratmayın.

Ürünün ön yüzeyini yere koymayın.

Aşağıda gösterilen şekilde monitörün etrafında boş alan bırakın. Aksi halde, hava akımı yetersiz kalır ve aşırı ısınma yangına neden olabilir veya monitör zarar görebilir.

Aşağıda, monitör duvara veya standa kurulduğunda monitör etrafındaki önerilen havalandırma alanlarını görebilirsiniz: duvara ya da stand üzerine monte edilmiş:

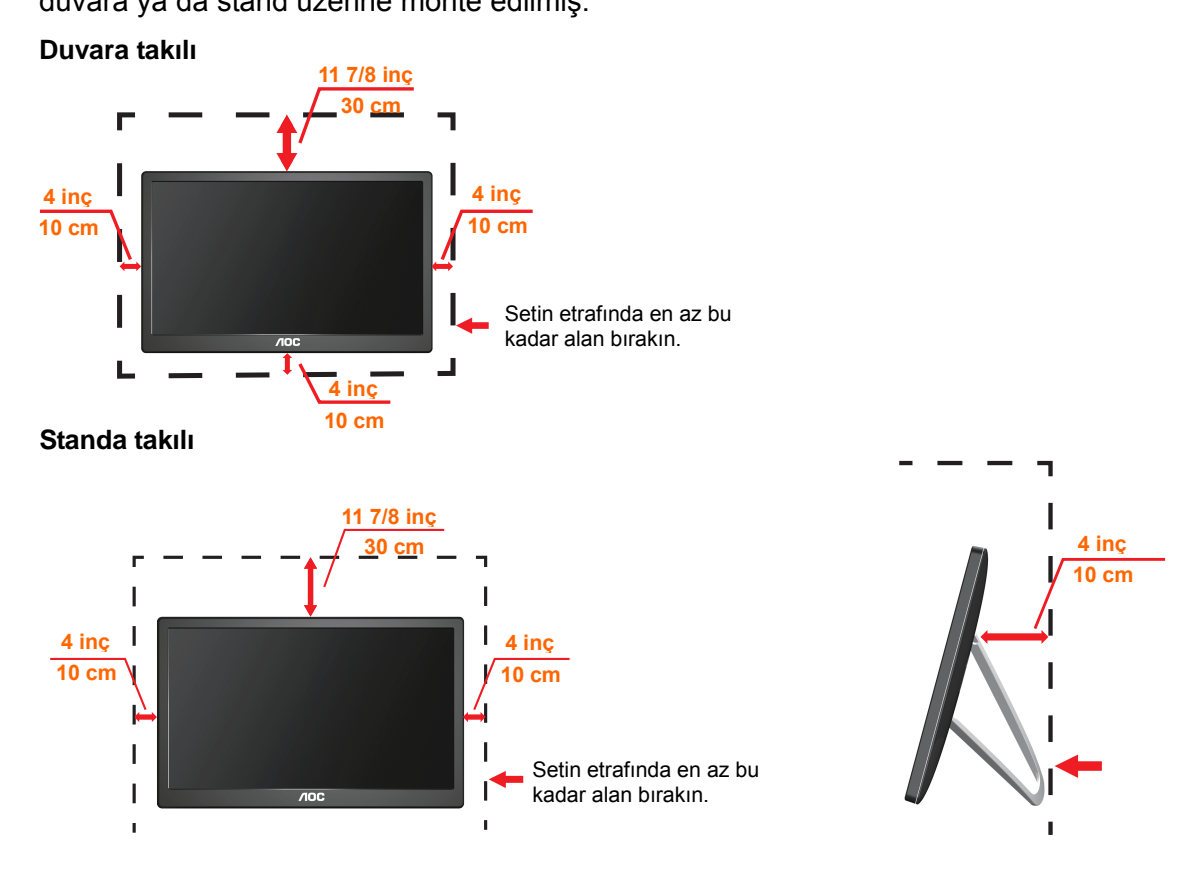

#### <span id="page-4-0"></span>**Temizleme**

Kabini bezle düzenli olarak temizleyin. Lekeleri silip çıkarmak için kabine zarar veren deterjanlar yerine yumuşak deterjanlar kullanabilirsiniz.

Temizlerken, ürünün içine deterjan sızmadığından emin olun. Ekran yüzeyini çizebileceğinden temizlik bezi çok sert olmamalıdır.

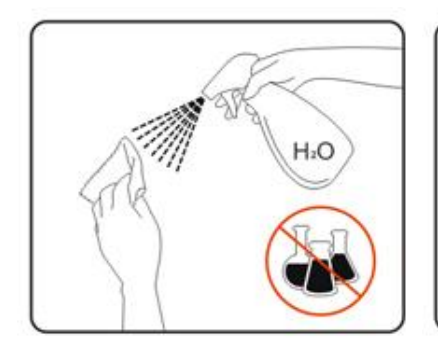

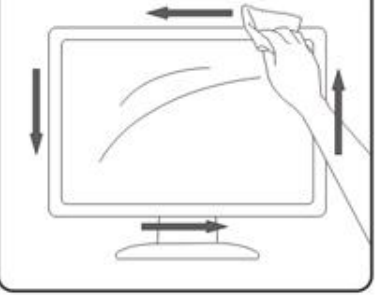

#### <span id="page-5-0"></span>**Diğer**

**İL**Üründen garip kokular, ses veya duman çıkıyorsa güç fişini HEMEN prizden çıkarın ve bir Servis Merkezine başvurun.

Havalandırma açıklıklarının bir masa veya perde ile engellenmediğinden emin olun.

**IN**USB monitörü çalışması sırasında aşırı titreşime veya yüksek darbelere maruz bırakmayın.

Ţ Çalışması sırasında veya taşırken monitörü çarpmayın ve düşürmeyin.

# <span id="page-6-0"></span>**Kurulum**

## <span id="page-6-1"></span>**Kutu İçindekiler**

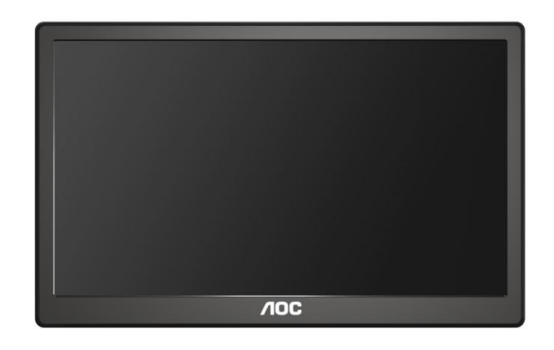

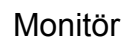

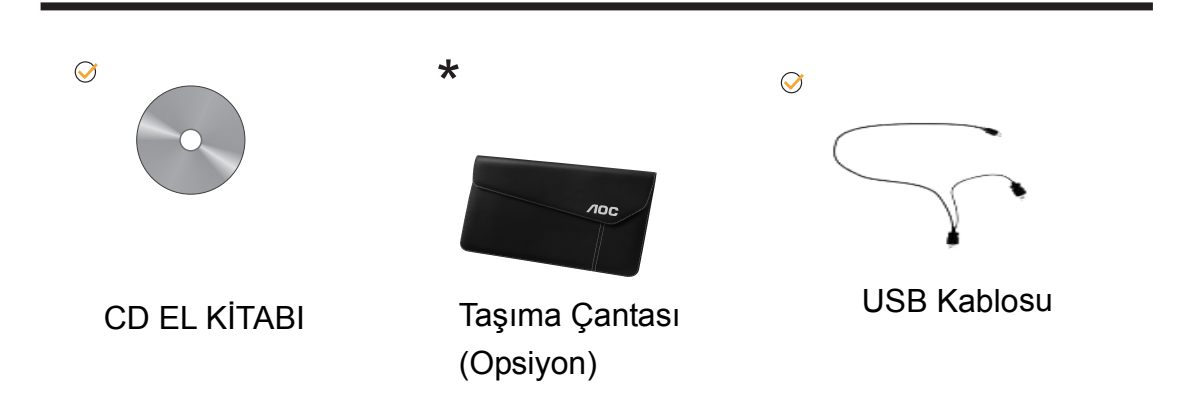

### <span id="page-7-0"></span>**Standın Kurulumu**

Lütfen standı aşağıdaki adımları izleyerek kurun. Kurulum:

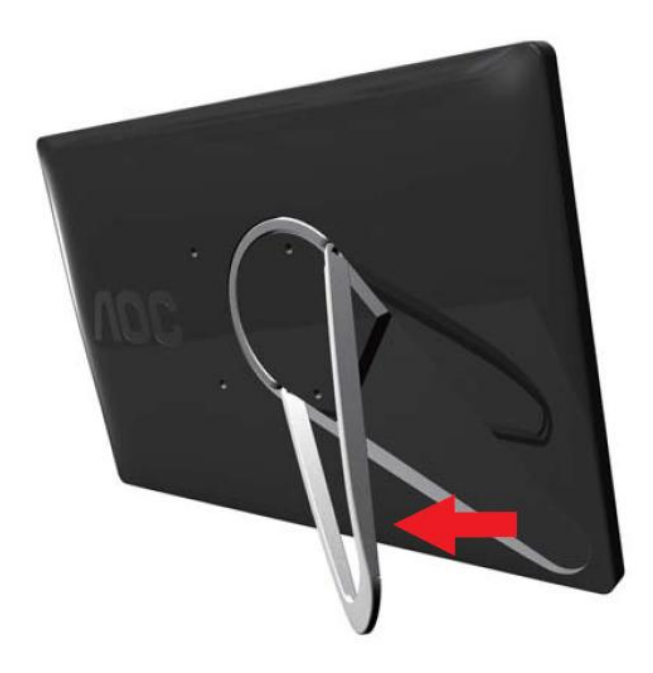

#### **Dikkat:**

Ünite düz bir yüze yerleştirilmelidir. Dengesiz veya eğimli yüzeyler ünitenin zarar görmesine veya kullanıcının yaralanmasına neden olabilir.

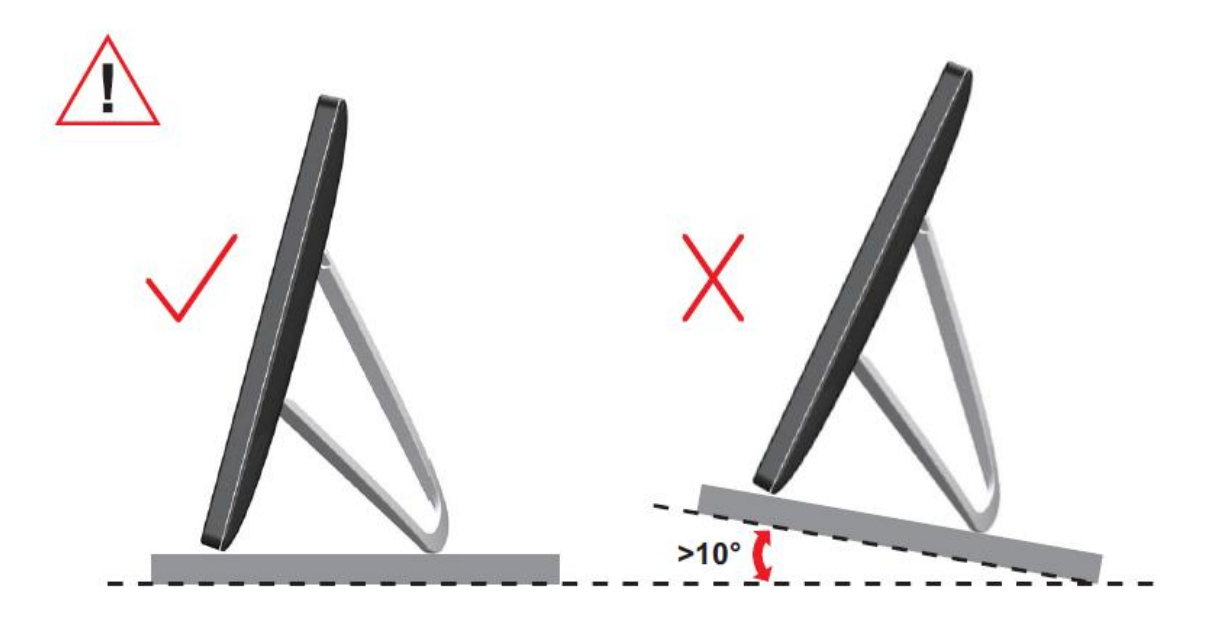

### <span id="page-9-0"></span>**İzleme Açısını Ayarlama**

En iyi izleme için, monitörün tam yüzüne bakmanız ve sonra monitörün açısını istediğiniz gibi ayarlamanız önerilir.

Monitörün açısını değiştirirken monitörün devrilmemesi için standı tutun.

Monitörün açısını aşağıdaki gibi ayarlayabilirsiniz.

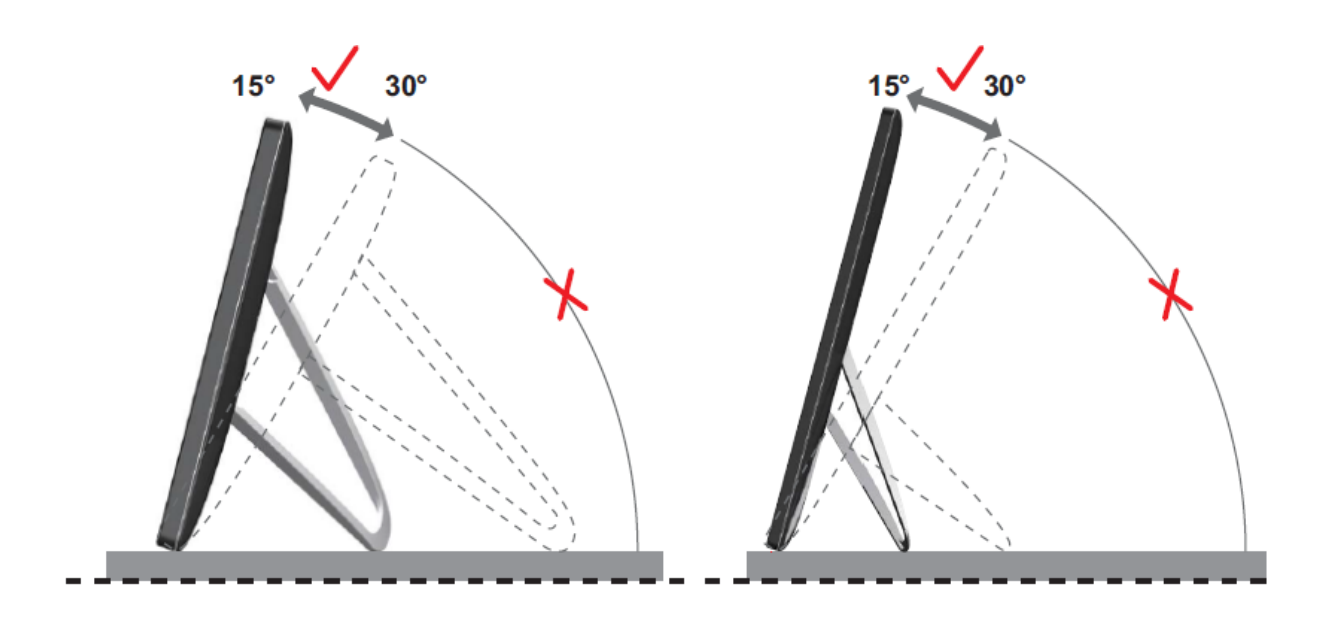

# **NOT:**

Açıyı değiştirirken LCD ekrana dokunmayın. LCD ekranın zarar görmesine veya kırılmasına neden olabilir.

AOC I1659FWUX monitör, monitörün yatay ve dikey konum arasında döndürülmesi sırasında ekranın dik konumda tutulabilmesini sağlayan otomatik pivot fonksiyonunu destekler. Otomatik pivot fonksiyonunun etkinleştirilebilmesi için monitör yavaş bir şekilde ve 30° sınırı içinde 75°'nin üzerine döndürülmelidir. Otomatik pivot seçeneği, varsayılan olarak etkindir. Ekranı manuel olarak döndürmek istiyorsanız otomatik pivot fonksiyonunu devre dışı bırakmanız gerekir. Otomatik pivot özelliği düzgün işlev yapmıyorsa, yön menüsünü kullanarak ekranı döndürün ve otomatik pivot seçeneğini yeniden etkinleştirin.

#### <span id="page-10-0"></span>**Monitörü Bağlama**

PC/Dizüstü Bağlamak İçin Monitörün Arkasındaki Kablo Bağlantıları:

**Önemli!!** USB Monitörü Dizüstü/PC bilgisayarınıza bağlamadan önce sayfa 11 -

14 arasında açıklanan yazılım yüklemesi adımlarını izleyin.

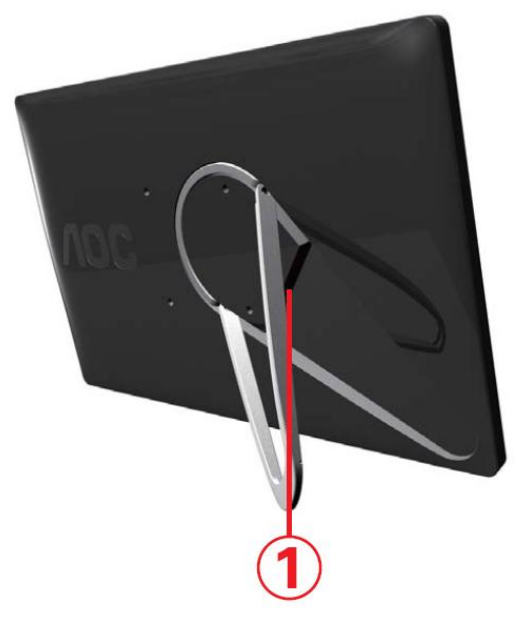

#### **1 86% monitörü bilgisayarınıza bağlama**

Donanımları korumak için, bağlamadan önce her zaman bilgisayarı kapatın.

- USB kablosunun bir ucunu USB monitöre ve USB kablosunun diğer ucunu bilgisayara bağlayın.
- Bilgisayarınız USB Monitörü otomatik olarak algılamalıdır.

USB Monitörünüzü yapılandırmak için 16. sayfadan başlayarak açıklanan prosedürü izleyin.

Böyle bir durumda, kablonun Y ucundaki diğer USB konnektörünü bilgisayarınızdaki diğer USB'ye bağlayın.

# <span id="page-11-0"></span>**USB Grafik yazılımını bilgisayarınıza yükleme**

#### **Microsoft® Windows® için**

**Önemli!** USB Monitörü bilgisayarınıza bağlamadan önce USB Grafik yazılımını yükleyin.

Windows 8 DisplayLink yazılımı Windows güncellemesiyle kurulabilir. Alternatif olarak yazılım aşağıdaki adımlar takip edilerek DisplayLink web sitesinden indirilebilir.

1. *Setup.exe* dosyasını çift tıklatın.

Windows Kullanıcı Hesabı Denetimi penceresi açılır (işletim sisteminde etkinleştirilmişse).

#### 2. *Yes (Evet)*'e tıklayın

DisplayLink yazılımı son kullanıcı lisans sözleşmesi penceresi açılır.

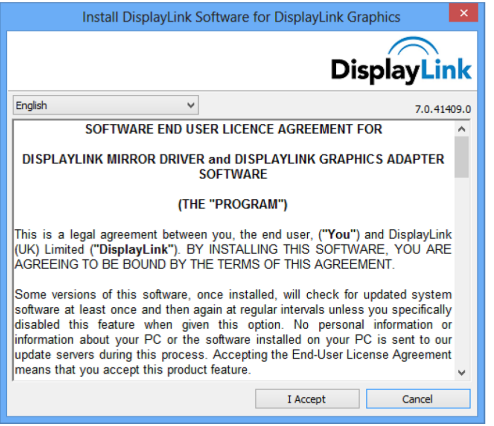

#### 3. *I Accept (Kabul Ediyorum)*'a tıklayın

DisplayLink Core yazılımı ve DisplayLink Graphics yüklenir.

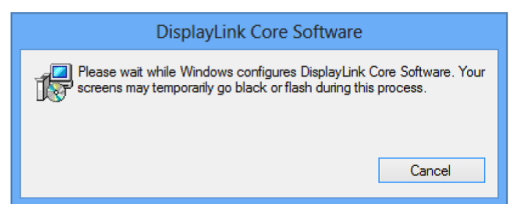

**Not:** Yükleme sırasında ekran yanıp sönebilir veya kararabilir. Kurulumun sonunda herhangi bir mesaj gösterilmeyecektir.

4. USB kablosu ile DisplayLink cihazınızı bilgisayarınıza bağlayın.

DisplayLink yazılımının ilk kullanım için yapılandırıldığını belirten bir mesaj gösterilecektir.

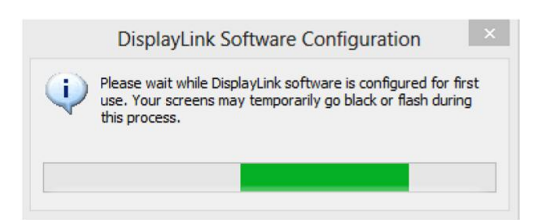

5. Ekran yanıp sönecek ve DisplayLink cihazı Windows masaüstünü kaplamaya başlayacaktır.

**Not:** DisplayLink etkin cihazı kullanmadan önce bilgisayarınızı yeniden başlatmanız gerekebilir.

#### <span id="page-12-0"></span>**Microsoft® Windows® 7 için**

**Önemli!!** USB Monitörü bilgisayarınıza bağlamadan önce USB Grafik yazılımını yükleyin.

1. *Setup.exe* dosyasını çift tıklatın.

Windows Kullanıcı Hesabı Denetimi penceresi açılır (işletim sisteminde etkinleştirilmişse).

2. *Yes (Evet) 'i tıklatın.*

USB Monitör yazılımı son kullanıcı lisans sözleşmesi penceresi açılır.

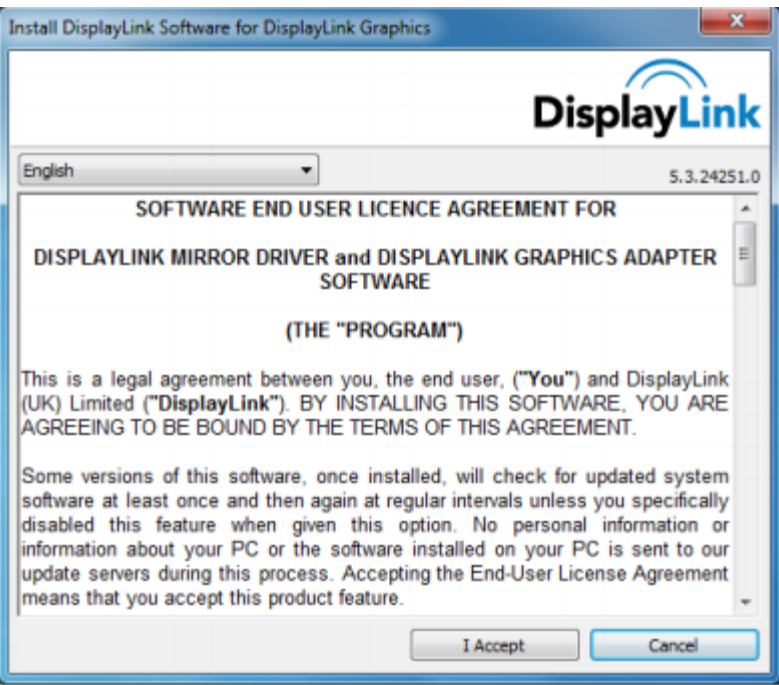

3. *I Accept (Kabul Ediyorum) 'u tıklatın.*

DisplayLink Core yazılımı ve DisplayLink Graphics yüklenir.

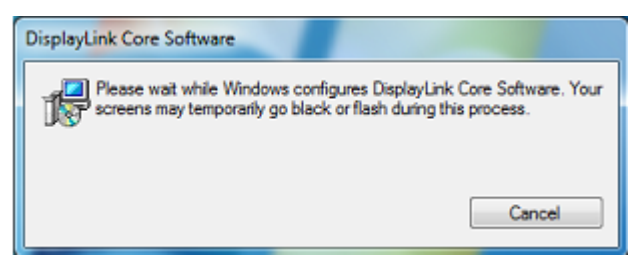

**Not:** Yükleme sırasında ekran yanıp sönebilir veya kararabilir. Yukarıdaki yükleme kutusu kaybolur ancak yüklemenin sonunda hiçbir ileti gösterilmez.

4. AOC USB Monitörünüzü USB kablosuyla PC/Dizüstü bilgisayarınıza bağlayın.

Aygıt sürücüsünün yüklendiğini belirten ileti görev çubuğunda gösterilir.

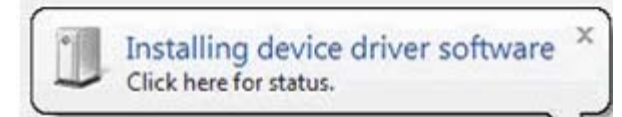

Windows Kullanıcı Hesabı Denetimi penceresi açılır.

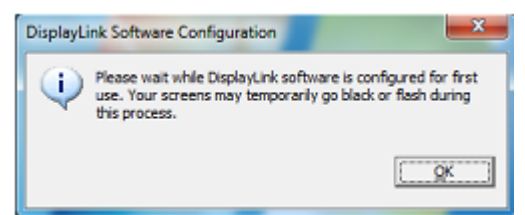

#### 5. <u>YES *(*EVET)</u>'i tıklatın.

DisplayLink otomatik olarak AOC USB Monitörü yükler.

DisplayLink yazılımı son kullanıcı lisans sözleşmesi penceresi açılır (yukarıya bakın).

6. <mark>*I Accept (Kabul Ediyorum)*'</mark>u tıklatın.

DisplayLink USB Graphics yazılımı yüklenir; tamamlandığına dair bir bildiri gösterilmez.

**Not:** Bazı makinelerde, AOC USB Monitörünüzü kullanmadan önce makineyi yeniden başlatmanız gerekebilir.

### <span id="page-14-0"></span>**USB Monitörü Ayarlama**

AOC Monitörünüzü yapılandırmak için bu yordamı izleyin

- 1. Ekran çözünürlüğünü açın
- 2. Görüntü seçeneklerini ayarlayın. Seçeneklerin ayrıntıları için aşağıdaki tabloya bakın.

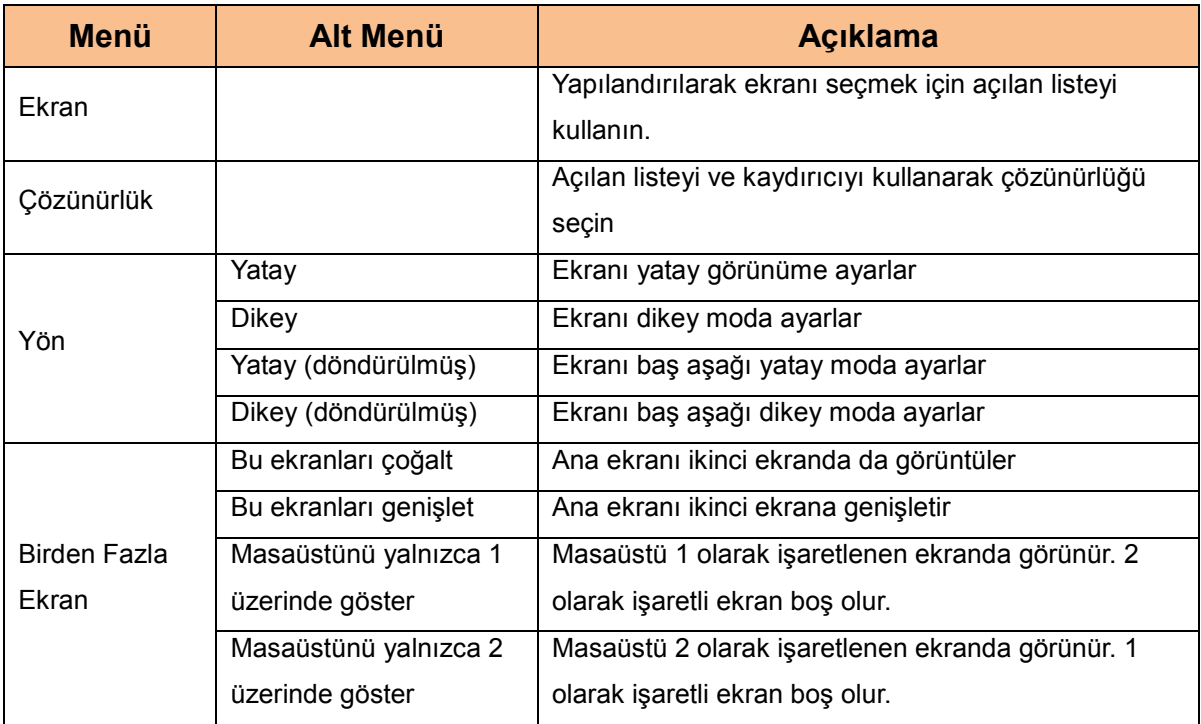

Bağlı AOC USB monitörün davranışını denetlemek için, Windows Tuşu  $(\bullet)$ ) + P kullanarak bir menüyü görüntülemek (ve içinde ilerlemek) suretiyle modu değiştirmek mümkündür.

# <span id="page-15-0"></span>**Ekranın Denetimi**

AOC USB USB monitörü ayna modunda veya genişletilmiş modda kullanabilirsiniz. Ayarlar işletim sisteminize göre değişebilir.

### **0LFURVRIW:LQGRZVMicrosoft® Windows® 7 için**

Windows® tuşu ( $\bullet$ ) + P birleşimine basarak aşağıda gösterildiği gibi farklı modlar arasında geçiş yapın.

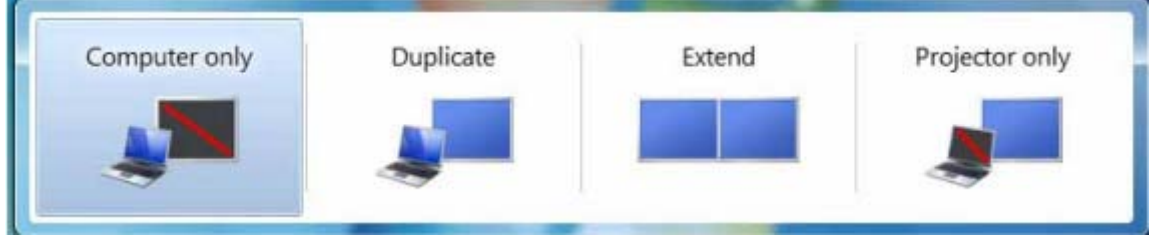

Windows® masaüstünüzün sistem temsisindeki " . " simgesini sağ tıklatarak görüntü ayarlarını yapılandırın.

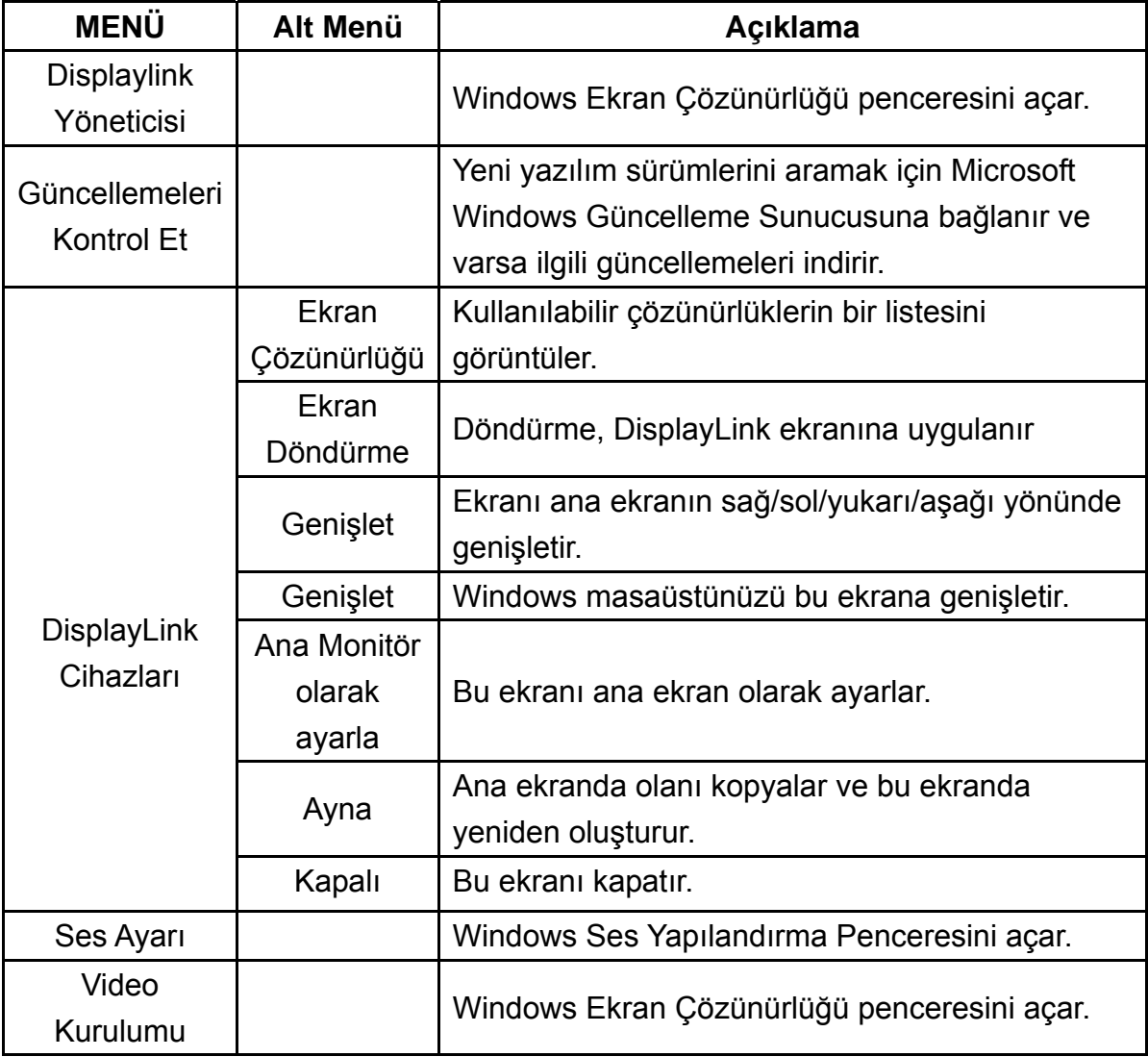

### <span id="page-16-0"></span>**86% Monitörün Bağlantısını Kesme**

USB kablosunu bilgisayardan ve monitörden çıkarın.

#### **86% Monitörü Temizleme**

USB Monitörü temizlerken lütfen aşağıdaki kurallara uyun:

- Temizlemeden önce her zaman monitörün fişini çekin.
- Ekranı ve monitörün diğer bölümlerini silmek için yumuşak bir bez kullanın.
- Asla doğrudan LCD ekrana sıvı püskürtmeyin ve temizlemek için sert kimyasal ürünler kullanmayın.

### <span id="page-17-0"></span>Önlemler:

Kullanılabilen bilgisayar ve Windows® işletim sistemi yapılandırmaları nedeniyle, işlevler bu kullanıcı kılavuzunda belirtilenden biraz farklı olabilir. Bunun nedeni bilgisayar üreticisinin BIOS ve diğer özel donanım yapılandırmaları, önceden yüklenmiş olan yazılımlar veya üretim sırasında yüklenmiş olan işletim sistemi olabilir. Özel sorunlarınız varsa, bilgisayar üreticisine başvurarak BIOS, donanım sürücüsü ve işletim sistemi güncelleştirmelerini sormanız gerekebilir.

- AOC USB Monitörü videoyu görüntülemek için gelişmiş bir video grafik

denetleyicisi kullanır. Ancak, USB 2.0'ın aktarım hızı sınırlamaları nedeniyle, DVD oynatılırken görüntünün bir kısmı veya tamamı yavaş veya kesikli görünebilir. Bu Mobil USB monitörün hatası değildir. DVD izlerden en iyi video performansı için ovnatılan videovu Mobil USB monitörden bilgisayarınızın ekranına tasıyın.

- Bu ürün 3B programları desteklemez.
- Belirli DirectDraw komutlarını kullanan bazı yazılım uygulamalarında (örneğin, bazı 2B oyunlar), Mobil USB monitördeki ekran desteklenmez. Bu oyunları oynamak istiyorsanız, Mobil USB monitörün bağlantısını kesmenizi öneririz.
- Mobil USB monitör kullanılırken bu ürün tam ekran DOS moduna giremez.
- DVD oynatmak için işletim sisteminizle gelen Media Player'ı kullanın.

### **Medya Oynatma**

Windows 8, Windows 7, Windows 10 DisplayLink USB Grafik cihazı aşağıdaki medya oynatıcıları kullanarak medya dosyalarını ve DVD'leri görüntüleyebilir:

- **Windows Media Player 12**  $\bullet$ (http://www.microsoft.com/windows/windowsmedia/default.mspx)
- **Windows Media Player 11**  $\bullet$ (http://www.microsoft.com/windows/windowsmedia/default.mspx)
- WinDVD 11 (www.intervideo.com)  $\bullet$
- PowerDVD 12 (www.cyberlink.com)

DisplayLink USB Graphics aygıtı çoğu medya oynatıcısı kullanılarak medya dosyalarını ve DVD'leri görüntüleyebilir. Ayna veya Temel modda (Windows 10 ve Windows 7) medva ovnatılması önerilmez.

#### <span id="page-18-0"></span>**PC Gereksinimleri**

DisplayLink yazılım PC, Netbook, Dizüstü ve Masaüstü bilgisayarlarda kullanılabilir. Sürücü Atom N270 tabanlı PC'ler, temel tek CPU'lar ve elbette en yeni Dual, Quad Core ve Core i3/i5/i7 CPU'lar gibi işlemcilerde çalışır.

Yazılımın performansı kullanılabilen işlem gücü yanında kullanılmakta olan işletim sistemine de bağlıdır. Güçlü sistemler daha yüksek performans sunar.

DisplayLink yazılımı aşağıdaki Windows işletim sistemlerinden birini çalıştıran PC'lerde kullanılabilir:

- Windows 8 (32-bit veya 64-bit)
- Windows 7 (32-bit veya 64-bit)
- Windows 10 (32-bit veya 64-bit)

**Not**: Mac OS X desteği <http://www.displaylink.com/mac> adresinde bulunabilir.

#### **Windows 7:LQGRZV** 10

Windows 7/ Windows 8/ Windows 10 için, Windows Deneyimi Dizini (WEI) donanım düzeyinin yararlı bir ölçümüdür. WEI değerine Bilgisayar > Özellikler veya Denetim Masası > **Sistem** 

altından erişilebilir.

PC için önerilen tipik donanım gereksinimleri:

- "Grafik; Windows Aero için masaüstü performansı" kategorisinde WEI puanı en az 3 olmalıdır
- Microsoft genel WEI puanının en az 3 olmasını önermektedir.
- En az bir USB 2.0 bağlantı noktası.
- 30 megabayt (MB) boş disk alanı.
- DisplayLink aygıtıyla kullanılacak bilgisayar ekranı (entegre değilse).
- Yazılım indirmek için ağ erişimi veya bir CD-ROM sürücüsüne erişim.

#### **Grafik Kartı Desteği (K ]bXck g', #Nindows 10/Windows 7)**

Windows 10 ve Windows 8/Windows 7 üzerinde, DisplayLink yazılımı birincil grafik kartıyla yakın iletişim içindedir. DisplayLink, PC'deki önde gelen tüm grafik kartı (GPU) üreticilerinin (Intel, ATI, NVidia ve Via) ürünü olan tek bir GPU'yu destekleyebilir ve test edebilir.

Aşağıdaki GPU yapılandırmaları bazı durumlarda Windows 8/Windows 7 ve Windows 10 üzerinde uyumluluk sorunları sergileyebilir:

SLI modunda NVIDIA SLI

Aşağıdakiler dahil diğer GPU yapılandırmaları şu anda desteklenmemektedir ve Windows8/Windows 7/Windows 10 üzerinde çalışmaz:

- **Crossfire**
- SLI modunda olmayan SLI

Aynı anda birden fazla WDDM 1.1 ya da WDDM1.2 grafik sürücüsü

# <span id="page-20-0"></span>**Sorun Giderme**

Bu bölümde oluşabilecek sorunları çözmek için ipuçları sağlanmıştır. Çözemediğiniz sorunlarla karşılaşırsanız AOC ile nasıl iletişim kuracağınız da anlatılmaktadır. AOC servis merkezini aramadan önce, lütfen bu kılavuzdaki ve bilgisayarınızın Kullanıcı Kılavuzundaki sorun giderme önerilerini okuyun. Sistem yöneticinize veya şirketinizin teknik destek personeline de danışmanız iyi olur.

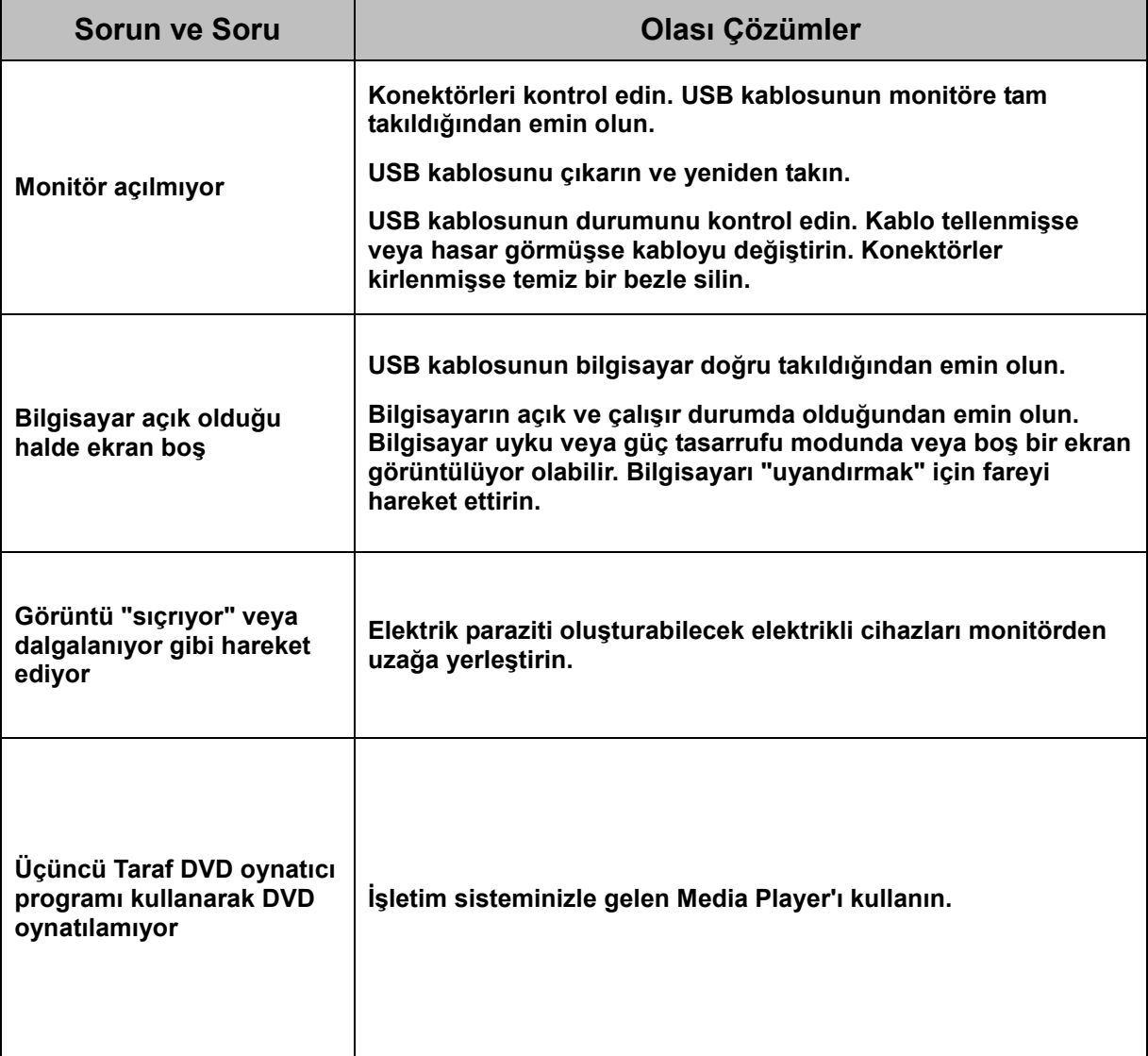

# <span id="page-21-0"></span>**Teknik Özellikler**

### <span id="page-21-1"></span>**Genel Özellikler**

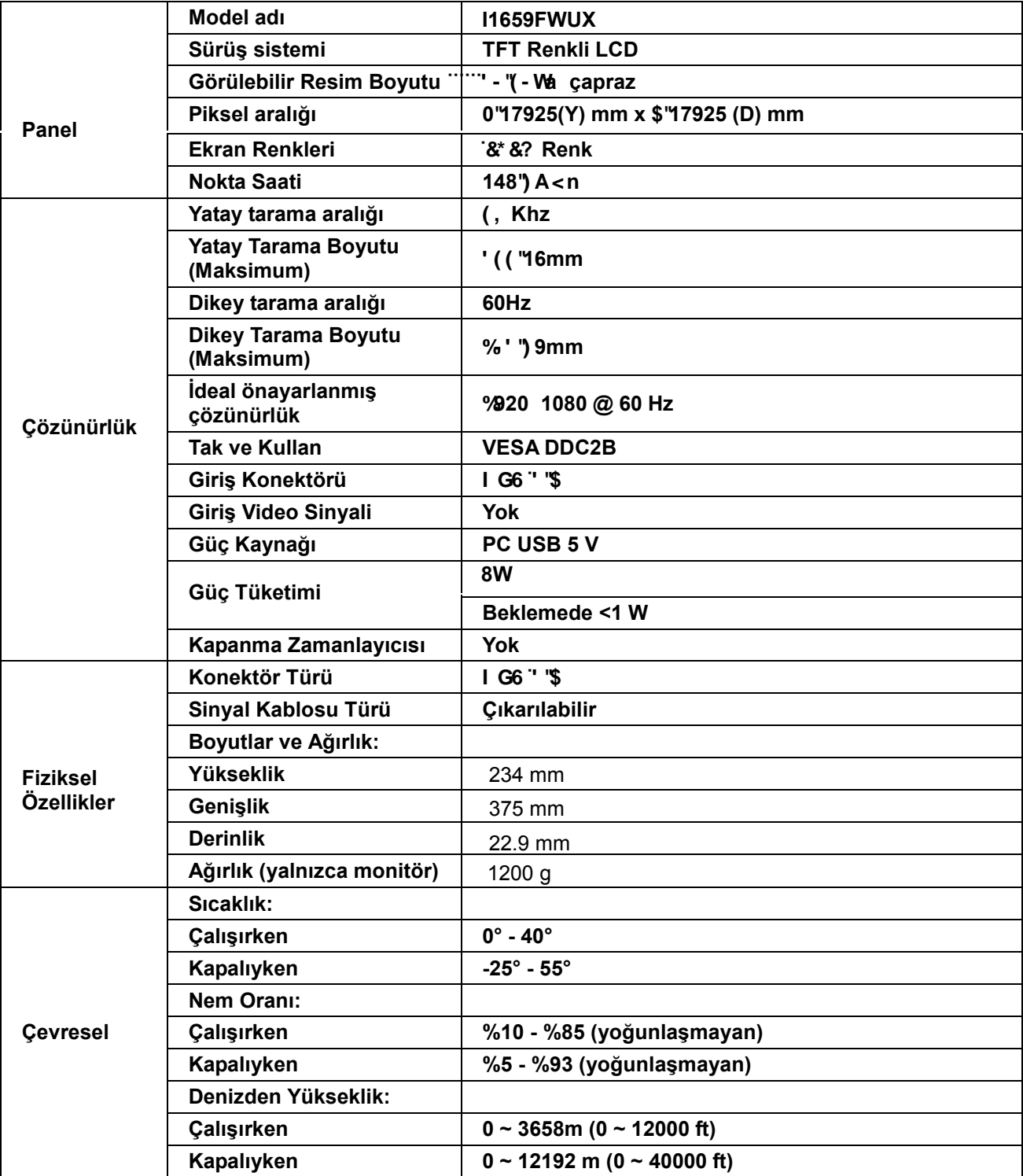

#### <span id="page-22-0"></span>**Ön Ayar Ekran Modlarý**

<span id="page-22-1"></span>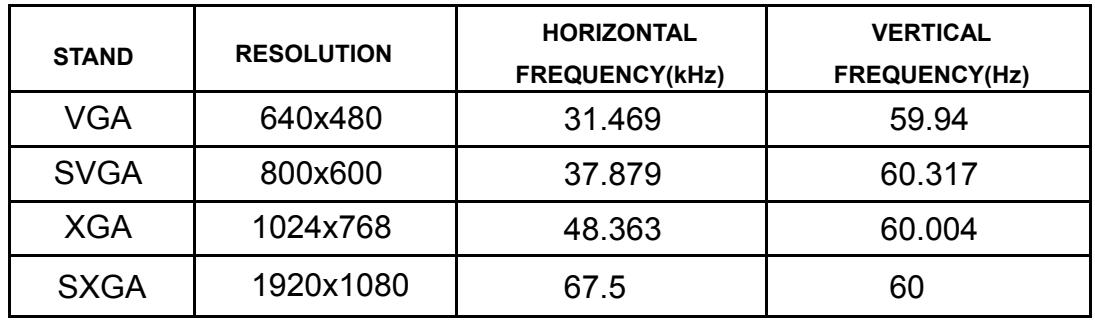

# **Düzenlemeler**

#### **FCC Bildirimi**

#### **FCC Sınıf B Radyo Frekansı Parazit Beyanı UYARI: (FCC SERTİFİKALI MODELLER İÇİN)**

NOT: Bu donanım test edilmiş ve FCC Kuralları Bölüm 15 kapsamında Sınıf B dijital aygıtlarla ilgili sınırlara uygun olduğu belirlenmiştir. Bu sınırlar, yerleşim yerine kurulumda zararlı parazitlere karşı makul koruma sağlamak için tasarlanmıştır. Bu donanım radyo frekansı enerjisi üretir, kullanır ve yayabilir ve talimatlara uygun şekilde kurulmazsa ve kullanılmazsa, radyo iletişimlerine zararlı parazitlere neden olabilir. Ancak, belirli bir kurulumda parazit oluşmayacağı garanti edilemez. Bu donanım radyo veya televizyon alıcılarında zararlı parazitlere neden olursa (ki bu donanım kapatılıp açılarak belirlenebilir), kullanıcının aşağıdaki önlemlerden bir veya daha fazlasını kullanarak paraziti gidermeye çalışması önerilir:

Alıcı antenin yönünü veya yerini değiştirin. Donanım ile alıcı arasındaki mesafeyi artırın. Donanımı, alıcının bağlı olduğu devreden farklı bir devredeki bir prize bağlayın. Yardım için satıcıya veya deneyimli bir radyo/televizyon teknisyenine danışın.

#### **BİLDİRİM:**

Uyumluluktan sorumlu tarafın açıkça onaylamadığı değişiklikler ve modifikasyonlar kullanıcının bu ekipmanı çalıştırma yetkisini geçersiz kılabilir.

Emisyon sınırlarına uymak için korumalı arabirim kabloları ve AC güç kablosu (varsa) kullanılmalıdır. Bu aygıt üzerinde yapılan yetkisiz değişikliklerin neden olduğu radyo veya TV parazitlerinden üretici sorumlu değildir. Bu gibi parazitleri gidermek kullanıcının sorumluluğudur. Bu gibi parazitleri gidermek kullanıcının sorumluluğudur.

#### <span id="page-23-0"></span>**WEEE Beyanı**

Avrupa Birliği'nde Ev Kullanıcılarının Kullanılmayan Cihazları Atmalarıyla İlgili Bilgi.

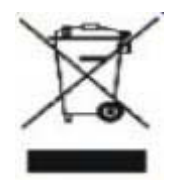

Ürünün veya paketinin üzerindeki bu sembol, ürünün diğer ev atıklarıyla birlikte atılmaması gerektiğini gösterir. Bunun yerine, kullanılmayan cihazları, atık elektrik ve elektronik cihazların geri dönüşümünü sağlamak üzere tasarlanan toplama noktalarına bırakmanız sizin sorumluluğunuzdur. Kullanılmayan cihazınızı atarken, ayrı bir şekilde toplanmasını ve geri dönüştürülmesini sağlamanız, doğal kaynakların korunmasına yardımcı olacak ve insan sağlığını ve çevreyi tehdit etmeyecek şekilde geri dönüştürülmesini garantileyecektir. Kullanılmayan cihazlarınızı geri dönüştürmek için bırakabileceğiniz yerlerle ilgili daha fazla bilgi için lütfen bulunduğunuz şehirdeki resmi dairelerle, evsel atık imha servisiyle veya ürünü satın aldığınız yerle görüşün.

#### <span id="page-23-1"></span>**EPA Energy Star**

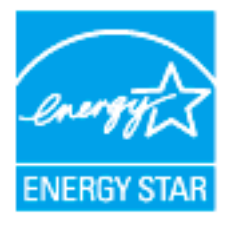

ENERGY STAR®, ABD'de kayıtlı bir ticari markadır. Bir ENERGY STAR® Partneri olarak, AOC International (Europe) BV ve Envision Peripherals, Inc. bu ürünün ENERGY STAR® enerji verimliliği standartlarına uygun olduğunu belirlemiştir.

(EPA SERTİFİKALI MODELLER İÇİN)

# <span id="page-24-0"></span>**Servis**

### **Avrupa İçin Garanti Beyanı**

#### **SINIRLI ÜÇ YILLIK GARANTİ\***

#### Avrupa'da Satýlan AOC Renkli Monitörler

AOC International (Europe) B.V., müþteri ürünü ilk satýn aldýðý tarihten itibaren üç (3) yýl süre ile iþçilikte ve malzemelerde defo bulunmadýðý garantisini vermektedir. Bu süre zarfýnda AOC International (Europe) B.V. kendi vereceði karara göre arýzalý ürünü onaracak ya da yenisi ile deðiþtirecektir ya da aþaðýda belirtilen durumlar haricinde ürünü yeniden oluþturacaktýr\*. Deðiþtirilen defolu ürünler AOC International (Europe) B.V. þirketinin mülkü olur.

Ürün arýzalý görünürse, lütfen yerel bayiniz ile temasa geçiniz veya ürüne takarken garanti belgesine bakýnýz. Gönderi ve iade için garanti navlun maliyeti AOC tarafından önceden ödenir. Ürün ile birlikte tarihi belirli olan ve satın aldığınızı gösteren bir belgeyi de ekleyerek AOC Sertifikalı veya Yetkili Servis Merkezi'ne gönderin; gönderirken aşağıdakileri mutlaka yerine getirin:

- LCD Monitör uygun bir karton kutu ( AOC taşıma sırasında yeterince monitörünüzün korur orijinal karton kutu tercih ) paketlenmiş olduğundan emin olun
- Adres etiketine RMA numarasýný yerleþtirin
- Sevkýyat kartonuna RMA numarasýný yerleþtirin

AOC International (Europe) B.V., bu garanti belgesinde belirtilen ülkelerden biri içinde geri gönderirken nakliye ücretlerini öder. AOC International (Europe) B.V. uluslararasý sýnýrlardaki ürün taþýmacýlýðý ile ilgili maliyetlerden sorumlu deðildir. Buna Avrupa Birliði dahilindeki uluslararasý sýnýrlar da dahildir. LCD Monitörkurye katılır toplama için mevcut değilse , bir toplama ücreti tahsil edilecektir .

\* Bu sýnýrlý garanti aþaðýdaki durumlarda oluþan kayýplarý veya hasarlarý karþýlamamaktadýr:

- Yanlış ambalajlama sebebiyle nakliye sırasındaki hasarlar
- AOC kullanım elkitabının dışındaki yanlış kurulum veya bakım
- Yanlýþ kullaným
- Ýhmal
- Olaðan ticari veya endüstriyel uygulamalarýn haricindeki herhangi bir sebep
- Yetkisi olmayan kaynak tarafýndan yapýlan ayarlama
- AOC Yetkili Servis Merkezinin dýþýndaki herhangi bir kiþi tarafýndan yapýlan onarým, deðiþiklik veya parça montajý
- Nem , su hasarı ve tozlar gibi uygunsuz ortamlarda
- Şiddet zarar , deprem ve terör saldırıları
- Aþýrý veya yetersiz ýsýtma veya klimalama ya da elektrikli güç arýzalarý, dalgalanmalar veya diðer düzensiz durumlar

Bu sınırlı garanti sizin veya bir üçüncü tarafın değiştirdiğiniz hiçbir ürün yazılımını veya donanımı kapsamaz; bu gibi değişiklikle ilgili her türlü sorumluluk ve yükümlülük size aittir.

Tüm AOC LCD MonitörlerISO 9241-307 Sınıf 1 piksel politikasına standartlarına uygun olarak üretilmektedir.

Eğer garantiniz sona ererse, yine de tüm mevcut servis seçeneklerine erişim sağlayabilirsiniz, fakat parçalar, işçilik, gönderi (varsa) ve ilgili vergiler dahil olmak üzere servis maliyeti size ait olacaktır. AOC Sertifikalı veya Yetkili Servis Merkezi, servis sağlamak için onayınızı almadan önce tahmini servis maliyetlerini size bildirecektir.

BU ÜRÜN ÝÇÝN VERÝLEN TÜM AÇIK VE ZIMNÝ GARANTÝLER (SATILABÝLÝRLÝK VE ÖZEL BÝR AMACA UYGUNLUK DAHÝL) PARÇA VE ÝÞÇÝLÝK ÝÇÝN MÜÞTERÝNÝN ÝLK SATIN ALDIÐI TARÝHTEN ÝTÝBAREN ÜÇ (3) YIL ÝLE SINIRLANDIRILMIÞTIR. BU SÜRENÝN ARDINDAN HERHANGÝ BÝR GARANTÝ (AÇIK VEYA ZIMNÝ) GEÇERLÝ DEÐÝLDÝR.

AOC INTERNATIONAL (EUROPE) B.V.'ÝN BURADA BELÝRTÝLEN YÜKÜMLÜLÜKLERÝ VE ÇARELERÝ SADECE VE ÖZEL OLARAK BURADA BELÝRTÝLDÝÐÝ GÝBÝDÝR. AOC INTERNATIONAL (EUROPE) B.V.'ÝN SÖZLEÞMEDEN, TORTTAN, GARANTÝDEN, SIKI YÜKÜMLÜLÜKTEN VEYA DÝÐER TEORÝDEN DOÐAN YÜKÜMLÜLÜÐÜ SONUCU DOÐAN HASAR VEYA ARIZALAR FÝYATIN BEDELÝNDEN DAHA FAZLA OLMAYACAKTIR. AOC INTERNATIONAL (EUROPE) B.V. HÝÇBÝR DURUMDA HERHANGÝ BÝR KAYIP, TESSÝ VEYA EKÝPMAN KULLANIM KAYBI VEYA DÝÐER DOLAYLI, TESADÜFÝ VEYA SONUÇSAL HASARDAN DOLAYI SORUMLU OLMAYACAKTIR. BAZI EYALETLER RASTLANTISAL VEYA SONUÇSAL HASARLARIN HARÝÇ BIRAKILMASINA ÝZÝN VERMEMEKTEDÝR, DOLAYISIYLA YUKARIDAKÝ SINIRLAMALAR SÝZÝN ÝÇÝN GEÇERLÝ OLMAYABÝLÝR. BU SINIRLI GARANTÝ SÝZE BELÝRLÝ BÝR YASAL HAK VERSE DAHÝ, ÜLKEDEN ÜLKEYE FARKLILIK GÖSTEREBÝLEN DÝÐER HAKLARA SAHÝP OLABÝLÝRSÝNÝZ. BU SINIRLI GARANTÝ SADECE AVRUPA BÝRLÝÐÝ ÜYE ÜLKELERÝNDE SATIN ALINAN ÜRÜNLER ÝÇÝN GEÇERLÝDÝR.

Bu belgedeki bilgiler önceden haber verilmeksizin değiştirilebilir. Ayrıntılı bilgi için lütfen şu adresi ziyaret edin: http://www.aoc-europe.com

#### <span id="page-26-0"></span>**Garanti Beyanı: Orta Doğu ve Afrika (MEA)**

#### **ve**

### **Birleşik Devletler Topluluğu (BDT)**

#### **SINIRLI BİR için ÜÇ YIL GARANTİ\***

Orta Doğu ve Afrika (MEA) ile Birleşik Devletler Topluluğunda (BDT) satılan AOC LCD Monitörleri için AOC International (Europe) B.V. firması, ürünün satıldığı ülkeye bağlı olarak Bir (1) seneden Üç (3) seneye kadar bu ürünün malzeme ve işçiliğinde herhangi bir defo bulunmadığını garanti etmektedir. Bu süre boyunca, AOC International (Europe) B.V., AOC'un Yetkili Servis Merkezinde veya Bayiinde sunduğu (Servis Merkezine getirilen) Garanti Desteği sunarak aşağıda açıklandığı şekilde ücretsiz olarak tercihine göre kusurlu bir ürünü yeni veya onarılmış parçalar kullanarak onarabilir ya da ücretsiz olarak yeni veya onarılmış bir ürünler değiştirebilir. Standart Politika olarak, ürün kimliği seri numarasında belirtilen üretim tarihinden itibaren garanti hesaplanır, fakat toplam garanti süresi satış yapılan ülkeye bağlı olarak üretim tarihinden itibaren (MFD) Onbeş (15) aydan Otuz Dokuz (39) aya kadar sürebilir. İstisna bazı durumlarda garanti ürün ID'si seri numarasına bağlı olarak garanti dışı kabul edilecek olup bu gibi durumlarda; Faturanın Aslı/Satın Alındığını Gösteren Belge zorunludur.

Ürün kusurlu görünüyorsa lütfen ülkenizdeki AOC yetkili bayinize başvurun veya garanti koşulları hakkında bilgi almak için AOC'un web sitesindeki servis ve destek bölümlerini inceleyin.

- Misir: http://aocmonitorap.com/eqypt\_eng
- BDT Orta Asya: http://aocmonitorap.com/ciscentral
- Orta Doğu: http://aocmonitorap.com/middleeast
- Güney Afrika: http://aocmonitorap.com/southafrica
- Suudi Arabistan: http://aocmonitorap.com/saudiarabia

Ürün ile birlikte tarihi belirli olan ve satın aldığınızı gösteren bir belgeyi de ekleyerek AOC Yetkili Servis Merkezine veya Bayiye gönderin; gönderirken aşağıdakileri mutlaka yerine getirin:

- LCD Monitörü sağlam bir karton kutu içine düzgünce yerleştirin (AOC, nakliye sırasında monitörünüzü etkin biçimde koruyan orijinal karton kutusunu kullanmanızı önerir).
- RMA numarasını adres etiketine yazın
- RMA numarasını taşıma kartonuna yazın

\* Bu sýnýrlý garanti aþaðýdaki durumlarda oluþan kayýplarý veya hasarlarý karþýlamamaktadýr**:**

- Yanlış ambalajlama sebebiyle nakliye sırasındaki hasarlar
- AOC kullanım elkitabının dışındaki yanlış kurulum veya bakım
- Yanlýþ kullaným
- Ýhmal
- Olaðan ticari veya endüstriyel uygulamalarýn haricindeki herhangi bir sebep
- Yetkisi olmayan kaynak tarafýndan yapýlan ayarlama
- AOC Yetkili Servis Merkezinin dýþýndaki herhangi bir kiþi tarafýndan yapýlan onarým, deðiþiklik veya parça montajý
- Nem , su hasarı ve tozlar gibi uygunsuz ortamlarda
- Şiddet zarar , deprem ve terör saldırıları
- Aþýrý veya yetersiz ýsýtma veya klimalama ya da elektrikli güç arýzalarý, dalgalanmalar veya diðer düzensiz durumlar

Bu sınırlı garanti sizin veya bir üçüncü tarafın değiştirdiğiniz hiçbir ürün yazılımını veya donanımı kapsamaz; bu gibi değişiklikle ilgili her türlü sorumluluk ve yükümlülük size aittir.

Tüm AOC LCD Monitörler, ISO 9241-307 Sınıf 1 piksel politikası standartlarına uygun üretilmektedir.

Eğer garantiniz sona ererse, yine de tüm mevcut servis seçeneklerine erişim sağlayabilirsiniz, fakat parçalar, işçilik, gönderi (varsa) ve ilgili vergiler dahil olmak üzere servis maliyeti size ait olacaktır. AOC Sertifikalı, Yetkili Servis Merkezi veya bayii servis sağlamak için onayınızı almadan önce tahmini servis maliyetlerini size bildirecektir.

BU ÜRÜNÜN PARÇALARI VE İŞÇİLİĞİYLE İLGİLİ HER TÜRLÜ AÇIK VE ZIMNİ GARANTİ (TİCARİ OLARAK SATILABİLİRLİK VE BELİRLİ BİR AMACA UYGUNLUK GARANTİLERİ DAHİL), TÜKETİCİ TARAFINDAN İLK SATIN ALINDIĞI TARİHTEN İTİBAREN BİRDEN (1) ÜÇE (3) KADAR SINIRLIDIR. BU SÜREDEN SONRA HİÇBİR GARANTİ (AÇIK VEYA ZIMNİ) VERİLMEZ. AOC INTERNATIONAL (EUROPE) BV'NİN YÜKÜMLÜLÜKLERİ VE SİZE SUNDUĞU ÇÖZÜMLER YALNIZCA VE MÜNHASIRAN BURADA BELİRTİLDİĞİ GİBİDİR. AOC INTERNATIONAL (EUROPE) B.V.'NİN TOPLAM YÜKÜMLÜLÜĞÜ, SÖZLEŞME, KASIT, GARANTİ, KESİN SORUMLULUK VEYA BAŞKA BİR İDDİADAN KAYNAKLANMIŞ OLDUĞUNA BAKILMAKSIZIN, KUSURU VEYA NEDEN OLDUĞU HASAR NEDENİYLE HAKKINDA TAZMİNAT TALEP EDİLEN ÜNİTENİN FİYATINI AŞAMAZ. HİÇBİR KOŞULDA AOC INTERNATIONAL (EUROPE) B.V., HERHANGİ BİR KAR KAYBINDAN, TESİSLERİN VEYA DONANIMIN KULLANILAMAMASINDAN VEYA BAŞKA BİR DOLAYLI, ARIZI VEYA NETİCEDE ORTAYA ÇIKAN HASARDAN SORUMLU DEĞİLDİR. BAZI DEVLETLER ARIZİ VEYA DOLAYLI ZARARLARIN HARİÇ TUTULMASINA VEYA SINIRLANDIRILMASINA İZİN VERMEMESİ NEDENİYLE YUKARIDAKİ SINIRLAMA SİZİN İÇİN GEÇERLİ OLMAYABİLİR. BU SINIRLI GARANTİ SİZE ÖZEL YASAL HAKLAR VERMEKLE BİRLİKTE, ÜLKEDEN ÜLKEYE DEĞİŞEN BAŞKA HAKLARINIZ DA OLABİLİR. BU SINIRLI GARANTİ YALNIZCA AVRUPA BİRLİĞİ'NE ÜYE ÜLKELERDE SATIN ALINAN ÜRÜNLER İÇİN GEÇERLİDİR.

Bu belgedeki bilgiler önceden haber verilmeksizin değiştirilebilir. Ayrıntılı bilgi için lütfen şu adresi ziyaret edin: http://www.aocmonitorap.com

<span id="page-28-0"></span>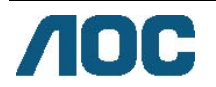

### **AOC International (Europe) B.V.**

Prins Bernhardplein 200 / 6<sup>th</sup> floor, Amsterdam, Hollanda Tel: +31 (0)20 504 6962 • Faks: +31 (0)20 5046933 **AOC Piksel Politikası ISO 9241-307 Sınıf 1** 

25 Temmuz 2013

AOC en yüksek kali,tede ürünleri sunmaya çalışmaktadır. Sektörün en gelişmiş üretim süreçlerini ve en sıkı kalite kontrol süreçlerini uygulamaktayız. Ancak, düz panel monitörlerinde kullanılan TFT monitörü panellerindeki piksel veya alt-piksel arızaları bazen kaçınılmazdır. Hiçbir üretici firma panellerde piksel arızası bulunmayacağı garantisi veremez, fakat AOC kabul edilemez sayıda depo bulunan herhangi bir monitörün garanti kapsamında onarılacağı ya da yenisi ile değiştirileceği garantisini vermektedir. Bu Piksel Politikası farklı piksel arızalarını açıklamakta ve her tür için kabul edilebilir arıza seviyesini tanımlamaktadır. Onarım veya değiştirmeyi garanti kapsamında onaylamak için, bir TFT monitör panelindeki arızalı piksel sayısı bu kabul edilebilir seviyelerin üstünde olmalıdır.

#### **Pikseller ve Alt Piksel Tanımı**

Bir piksel veya resim bileşeni kırmızı, yeşil ve mavi ana renklerdeki üç alt piksel renginden oluşmaktadır. Pikselin tüm alt pikselleri, üç renkli alt piksel ile birlikte tek bir beyaz piksel olarak görünür. Tümü karanlık olduğunda, üç renkli alt pikseller bir arada tek bir siyah piksel olarak görünür.

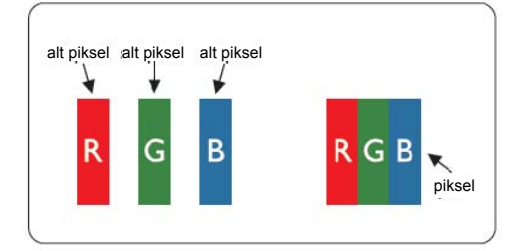

#### **Piksel Arızalarının Türleri**

- Parlak Nokta Arızaları: monitörde bir karanlık model, alt pikseller veya pikseller daima yanar veya "açık" konumdadır
- Siyah Nokta Arızaları: monitörde bir parlak model, alt pikseller veya pikseller daima sönüktür veya "kapalı" konumdadır

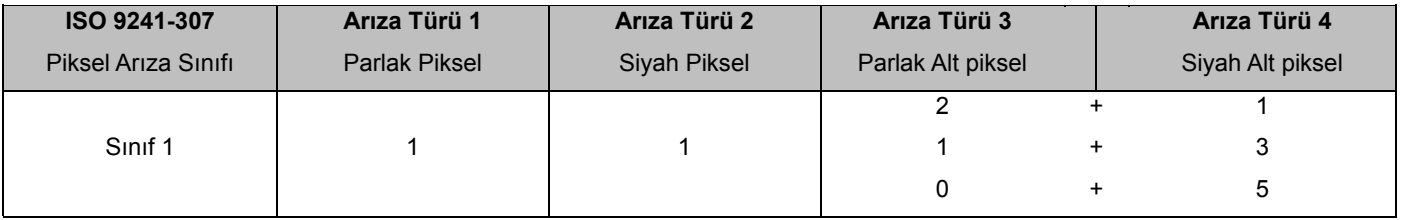

AOC International (Europe) B.V.

#### <span id="page-29-0"></span>**Warranty Statement for North & South America (excluding Brazil)**

#### WARRANTY STATEMENT

for AOC Color Monitors Including those Sold within North America as Specified

Envision Peripherals, Inc. warrants this product to be free from defects in material and workmanship for a period of three (3) years for parts & labor and one (1) year for CRT Tube or LCD Panel after the original date of consumer purchase. During this period, EPI ( EPI is the abbreviation of Envision Peripherals, Inc. ) will, at its option, either repair the defective product with new or rebuilt parts, or replace it with a new or rebuilt product at no charge except as \*stated below. The parts or product that are replaced become the property of EPI.

In the USA to obtain service under this limited warranty, call EPI for the name of the Authorized Service Center closest to your area. Deliver the product freight pre-paid, along with the dated proof of purchase, to the EPI Authorized Service Center. If you cannot deliver the product in person:

- **Pack it in its original shipping container (or equivalent)**
- Put the RMA number on the address label
- Put the RMA number on the shipping carton
- Insure it (or assume the risk of loss/damage during shipment)
- **Pay all shipping charges**

EPI is not responsible for damage to inbound product that was not properly packaged. EPI will pay the return shipment charges within one of the countries specified within this warranty statement. EPI is not responsible for any costs associated with the transportation of product across international borders. This includes the international borders of the countries within this warranty statements.

In the United States and Canada contact your Dealer or EPI Customer Service, RMA Department at the toll free number (888) 662-9888. Or you can request an RMA Number online at www.aoc.com/na-warranty.

\* This limited warranty does not cover any losses or damages that occur as a result of:

- **Shipping or improper installation or maintenance**
- Misuse
- Neglect
- Any cause other than ordinary commercial or industrial application
- Adjustment by non-authorized source
- Repair, modification, or installation of options or parts by anyone other than an EPI Authorized Service Center
- **Improper environment**
- Excessive or inadequate heating or air conditioning or electrical power failures, surges, or other irregularities

This three-year limited warranty does not cover any of the product's firmware or hardware that you or any third party have modified or altered; you bear the sole responsibility and liability for any such modification or alteration. ALL EXPRESS AND IMPLIED WARRANTIES FOR THIS PRODUCT (INCLUDING THE WARRANTIES OF MERCHANTABILITY AND FITNESS FOR A PARTICULAR PURPOSE) ARE LIMITED IN DURATION TO A PERIOD OF THREE (3) YEARS FOR PARTS AND LABOR AND ONE (1) YEAR FOR CRT TUBE OR LCD PANEL FROM THE ORIGINAL DATE OF CONSUMER PURCHASE. NO WARRANTIES (EITHER EXPRESSED OR IMPLIED) APPLY AFTER THIS PERIOD. IN THE UNITED STATES OF AMERICA, SOME STATES DO NOT ALLOW LIMITATIONS ON HOW LONG AN IMPLIED WARRANTY LASTS, SO THE ABOVE LIMITATIONS MAY NOT APPLY TO YOU.

EPI OBLIGATIONS AND YOUR REMEDIES HEREUNDER ARE SOLELY AND EXCLUSIVELY AS STATED HERE. EPI' LIABILITY, WHETHER BASED ON CONTRACT, TORT. WARRANTY, STRICT LIABILITY, OR OTHER THEORY, SHALL NOT EXCEED THE PRICE OF THE INDIVIDUAL UNIT WHOSE DEFECT OR DAMAGE IS THE BASIS OF THE CLAIM. IN NO EVENT SHALL ENVISION PERIPHERALS, INC. BE LIABLE FOR ANY LOSS OF PROFITS, LOSS OF USE OR FACILITIES OR EQUIPMENT OR OTHER INDIRECT, INCIDENTAL, OR CONSEQUENTIAL DAMAGE. IN THE UNITED STATES OF AMERICA, SOME STATES DO NOT ALLOW THE EXCLUSION OR LIMITATION OF INCIDENTAL OR CONSEQUENTIAL DAMAGES. SO THE ABOVE LIMITATION MAY NOT APPLY TO YOU. ALTHOUGH THIS LIMITED WARRANTY GIVES YOU SPECIFIC LEGAL RIGHTS. YOU MAY HAVE OTHER RIGHTS WHICH MAY VARY FROM STATE TO STATE.

In the United States of America, this limited warranty is only valid for Products purchased in the Continental United States, Alaska, and Hawaii.

Outside the United States of America, this limited warranty is only valid for Products purchased in Canada.

Information in this document is subject to change without notice. For more details, please visit:

**USA:** <http://us.aoc.com/support/warranty>

**ARGENTINA:** <http://ar.aoc.com/support/warranty>

**BOLIVIA:** <http://bo.aoc.com/support/warranty>

**CHILE:** <http://cl.aoc.com/support/warranty> **COLOMBIA:** <http://co.aoc.com/warranty>

**COSTA RICA:** <http://cr.aoc.com/support/warranty>

**DOMINICAN REPUBLIC:** <http://do.aoc.com/support/warranty>

**ECUADOR:** <http://ec.aoc.com/support/warranty>

**EL SALVADOR:** <http://sv.aoc.com/support/warranty>

**GUATEMALA:** <http://gt.aoc.com/support/warranty>

**HONDURAS:** <http://hn.aoc.com/support/warranty>

**NICARAGUA:** <http://ni.aoc.com/support/warranty>

**PANAMA:** <http://pa.aoc.com/support/warranty>

**PARAGUAY:** <http://py.aoc.com/support/warranty>

**PERU:** <http://pe.aoc.com/support/warranty>

**URUGUAY:** <http://pe.aoc.com/warranty>

**VENEZUELA:** <http://ve.aoc.com/support/warranty> **IF COUNTRY NOT LISTED:** <http://latin.aoc.com/warranty>